# **Produtos Como editar produtos via API ?**

POST:

http://www.nomedoseusite.com.br/api\_products\_edit.php?action=update\_products

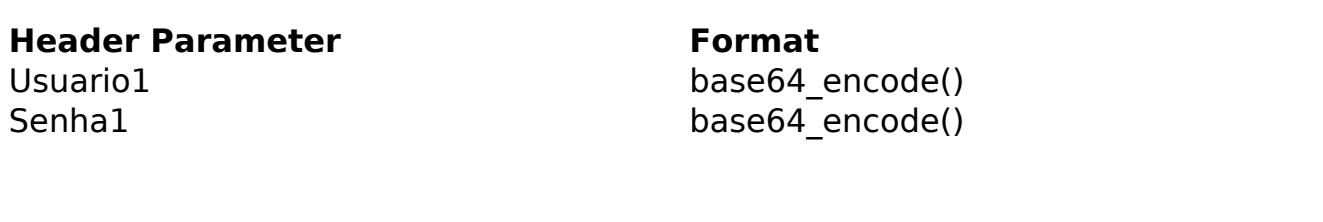

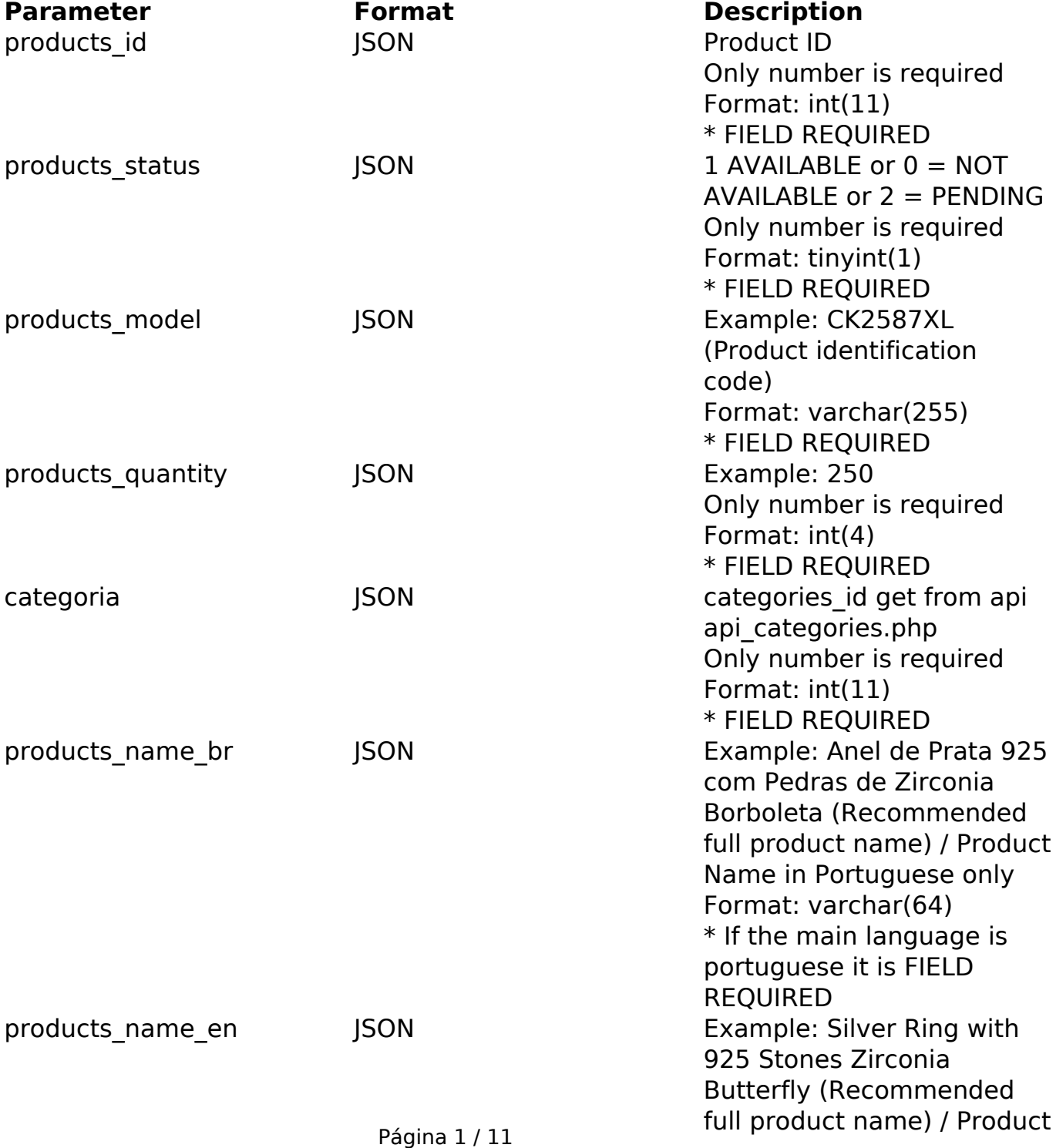

**(c) 2024 MFORMULA FAQ <info@mformula.net> | 2024-05-13 18:46**

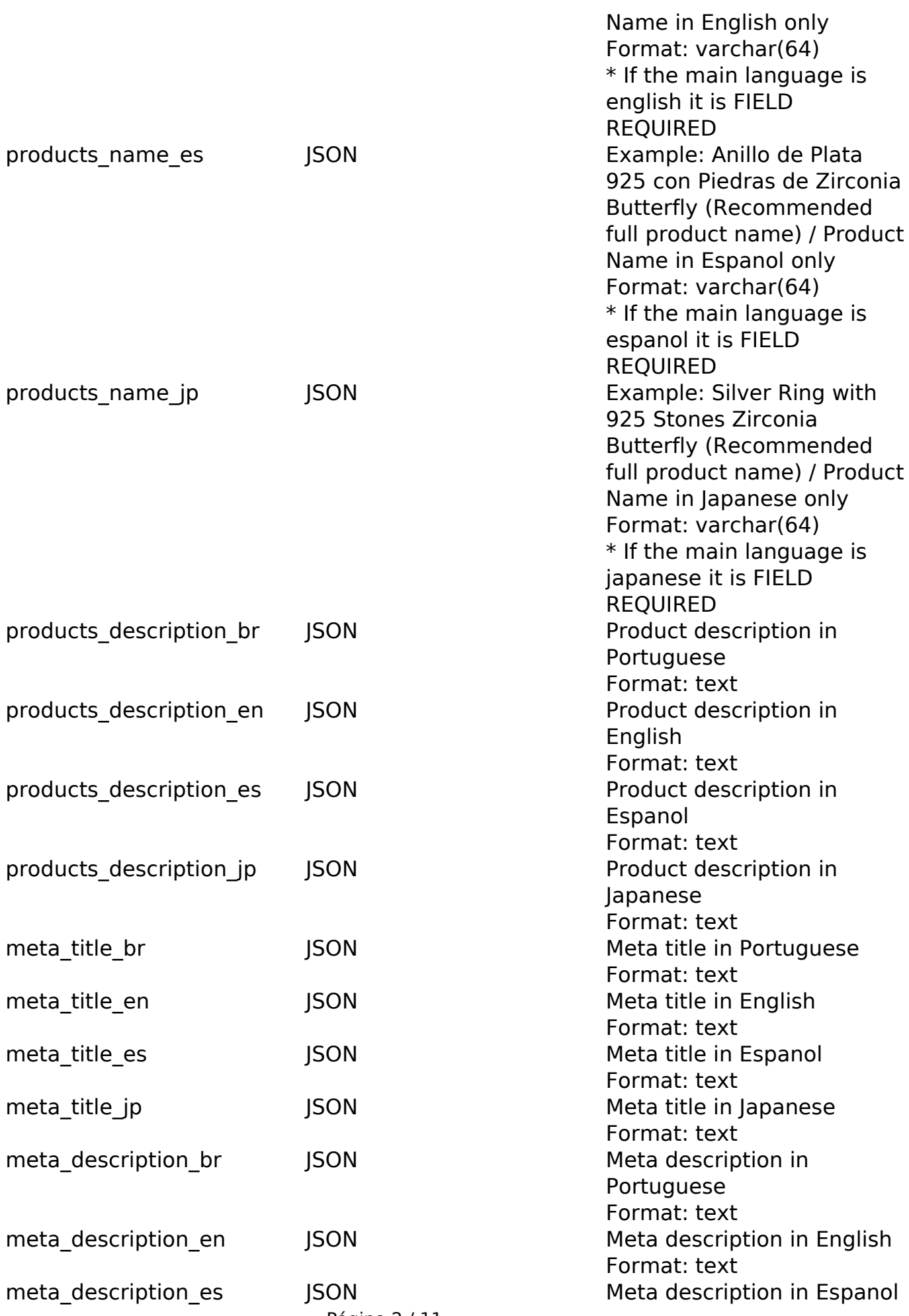

Página 2 / 11

**(c) 2024 MFORMULA FAQ <info@mformula.net> | 2024-05-13 18:46**

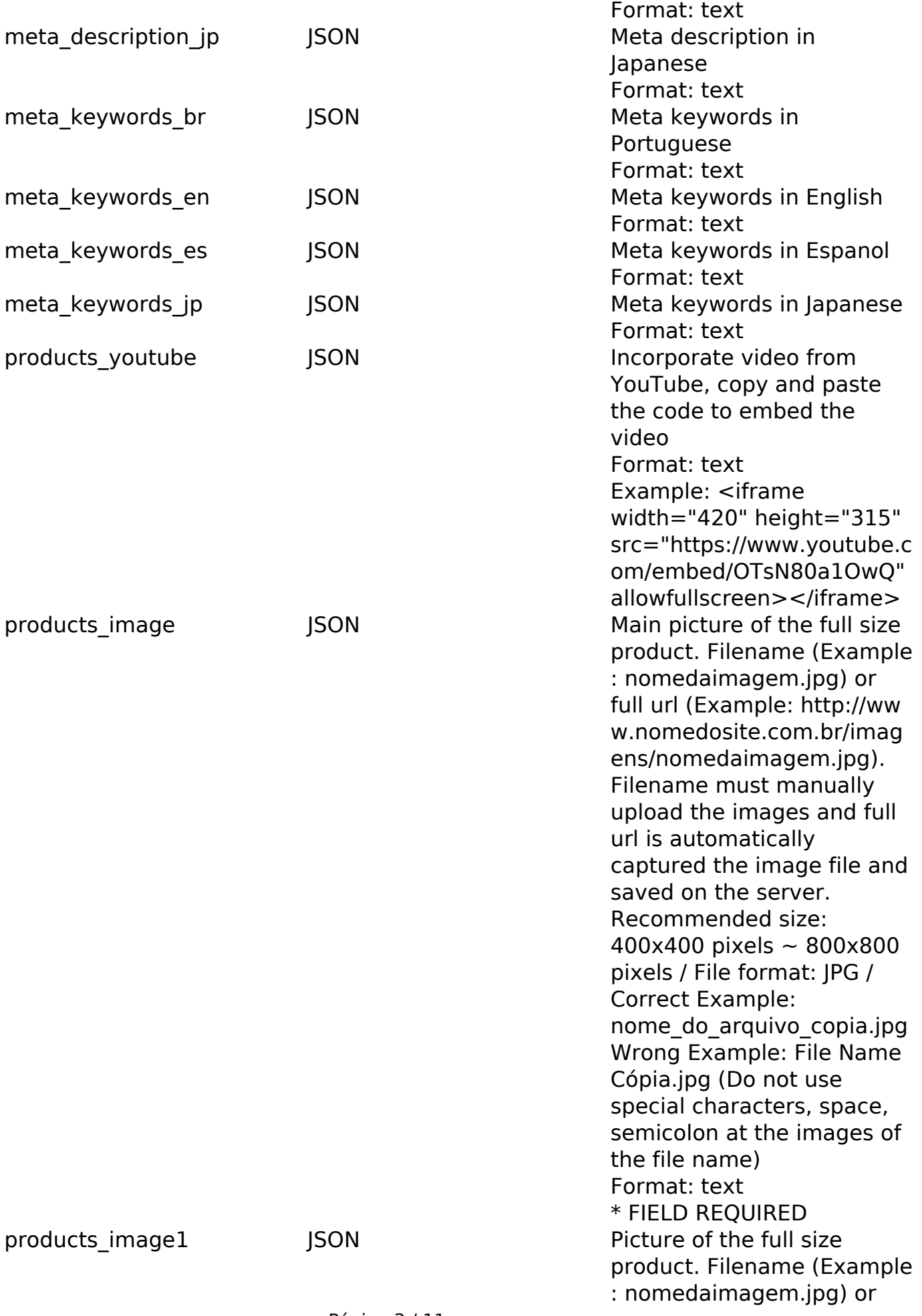

Página 3 / 11 **(c) 2024 MFORMULA FAQ <info@mformula.net> | 2024-05-13 18:46** [URL: https://faq.mformula.net/content/180/554/pt-br/como-editar-produtos-via-api-.html](https://faq.mformula.net/content/180/554/pt-br/como-editar-produtos-via-api-.html)

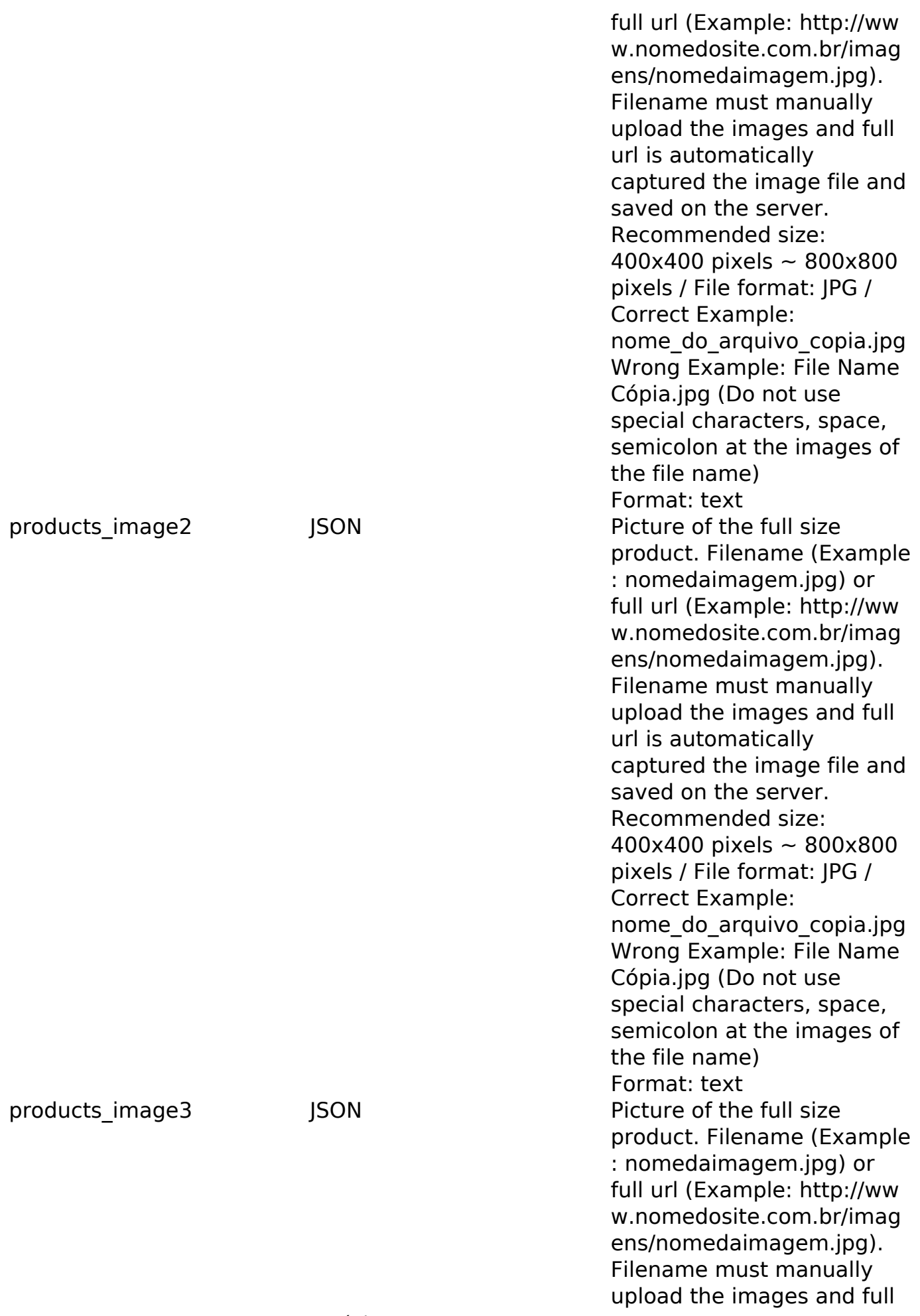

Página 4 / 11 **(c) 2024 MFORMULA FAQ <info@mformula.net> | 2024-05-13 18:46** [URL: https://faq.mformula.net/content/180/554/pt-br/como-editar-produtos-via-api-.html](https://faq.mformula.net/content/180/554/pt-br/como-editar-produtos-via-api-.html)

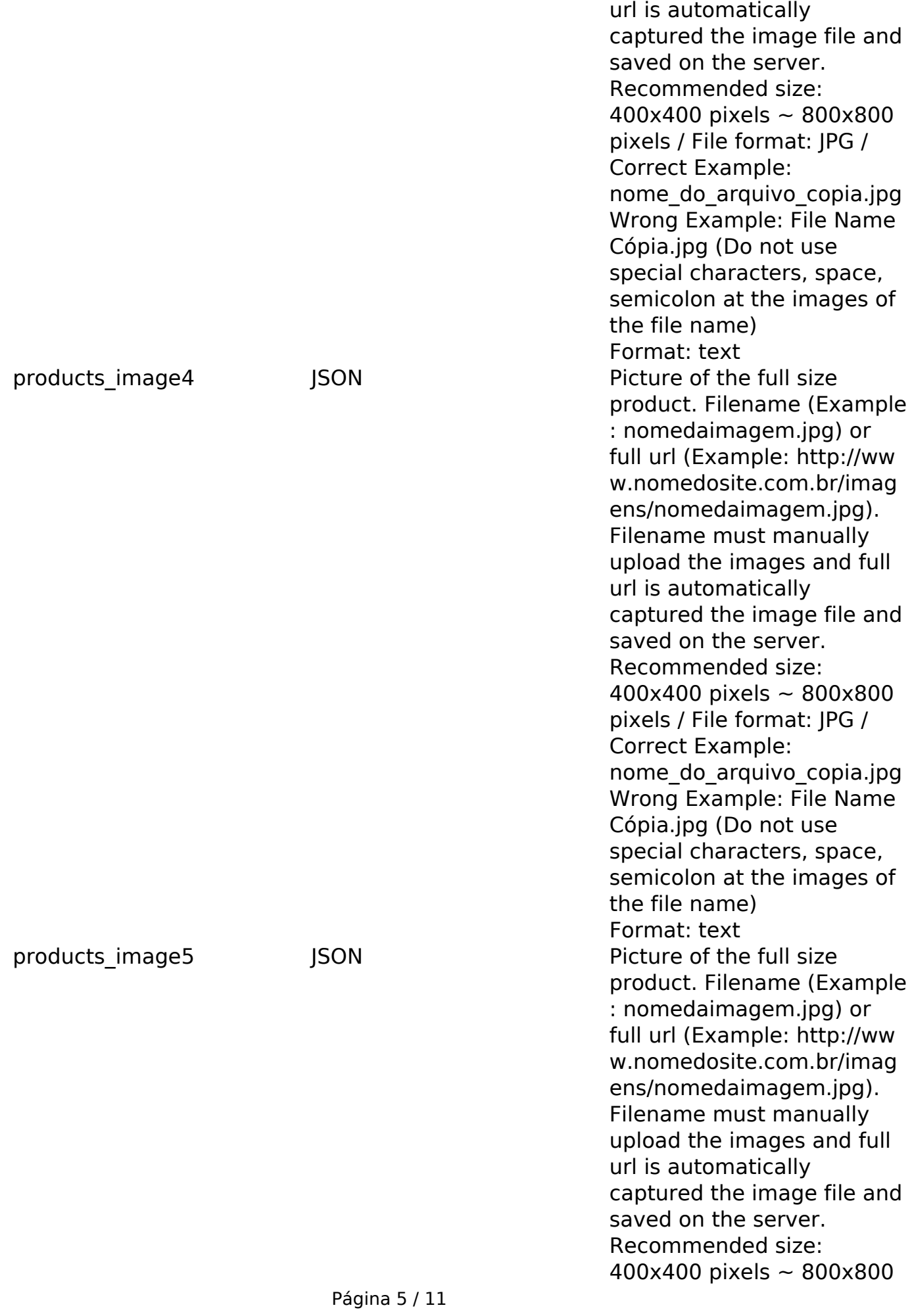

**(c) 2024 MFORMULA FAQ <info@mformula.net> | 2024-05-13 18:46**

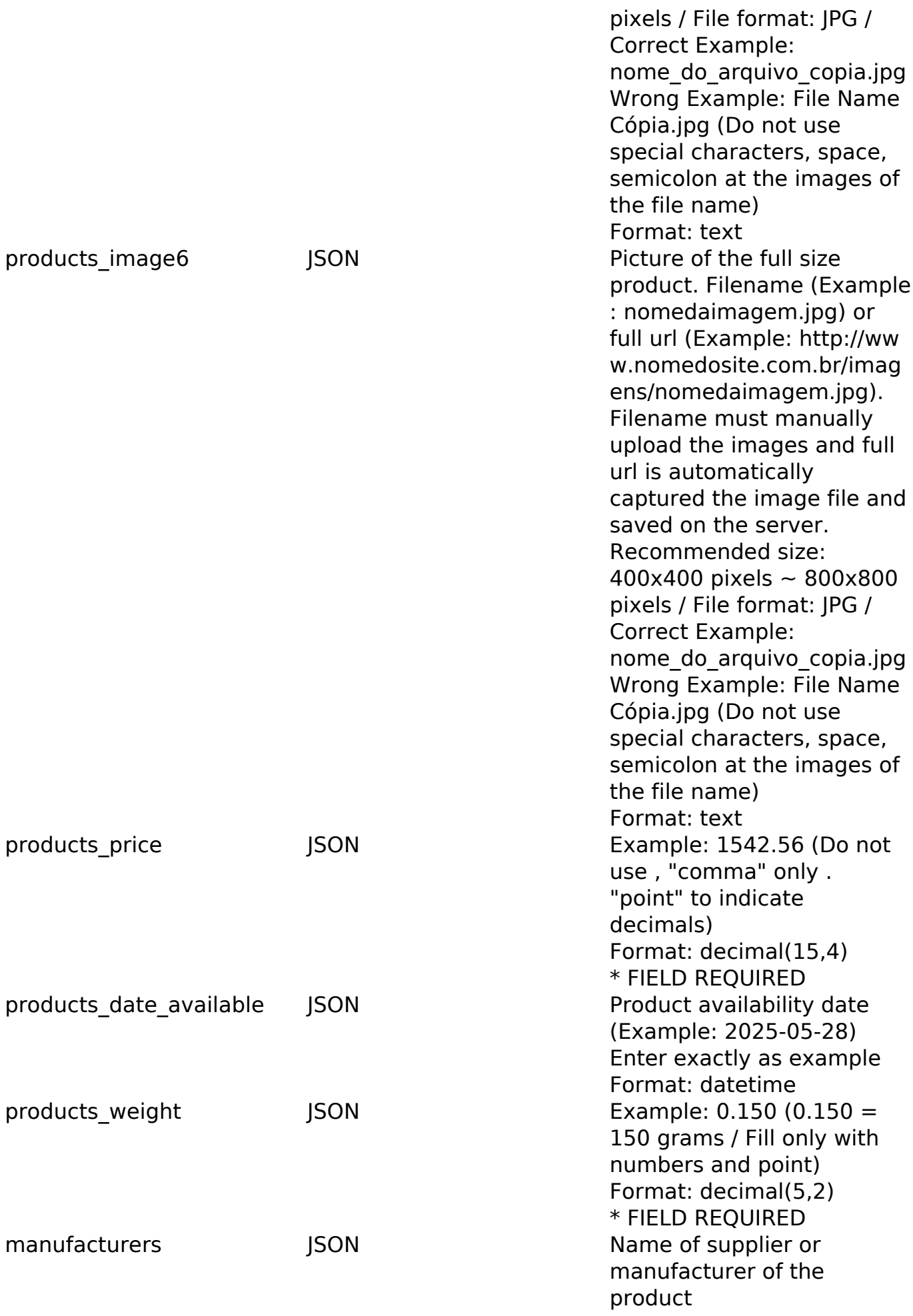

Página 6 / 11

**(c) 2024 MFORMULA FAQ <info@mformula.net> | 2024-05-13 18:46**

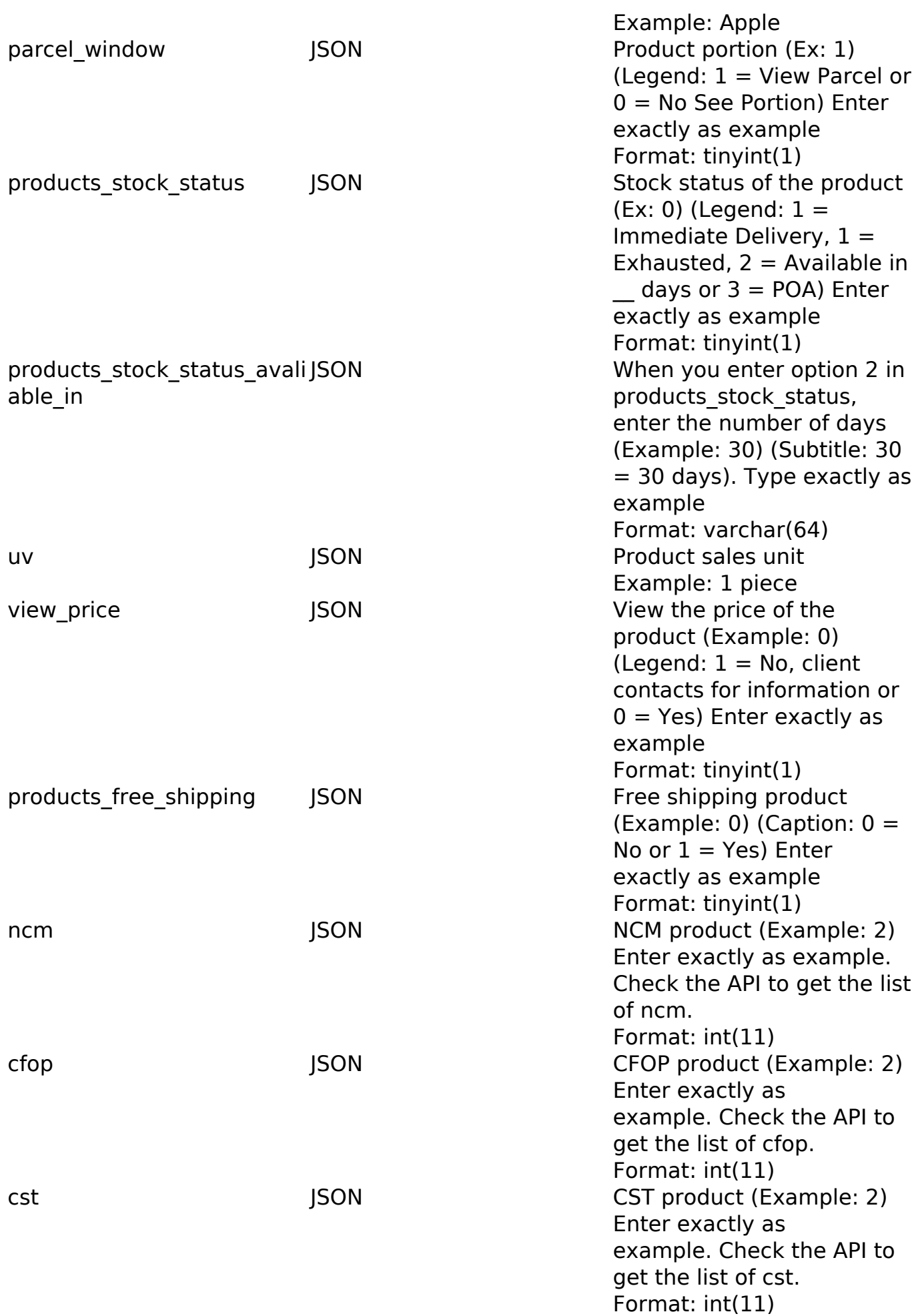

Página 7 / 11

**(c) 2024 MFORMULA FAQ <info@mformula.net> | 2024-05-13 18:46**

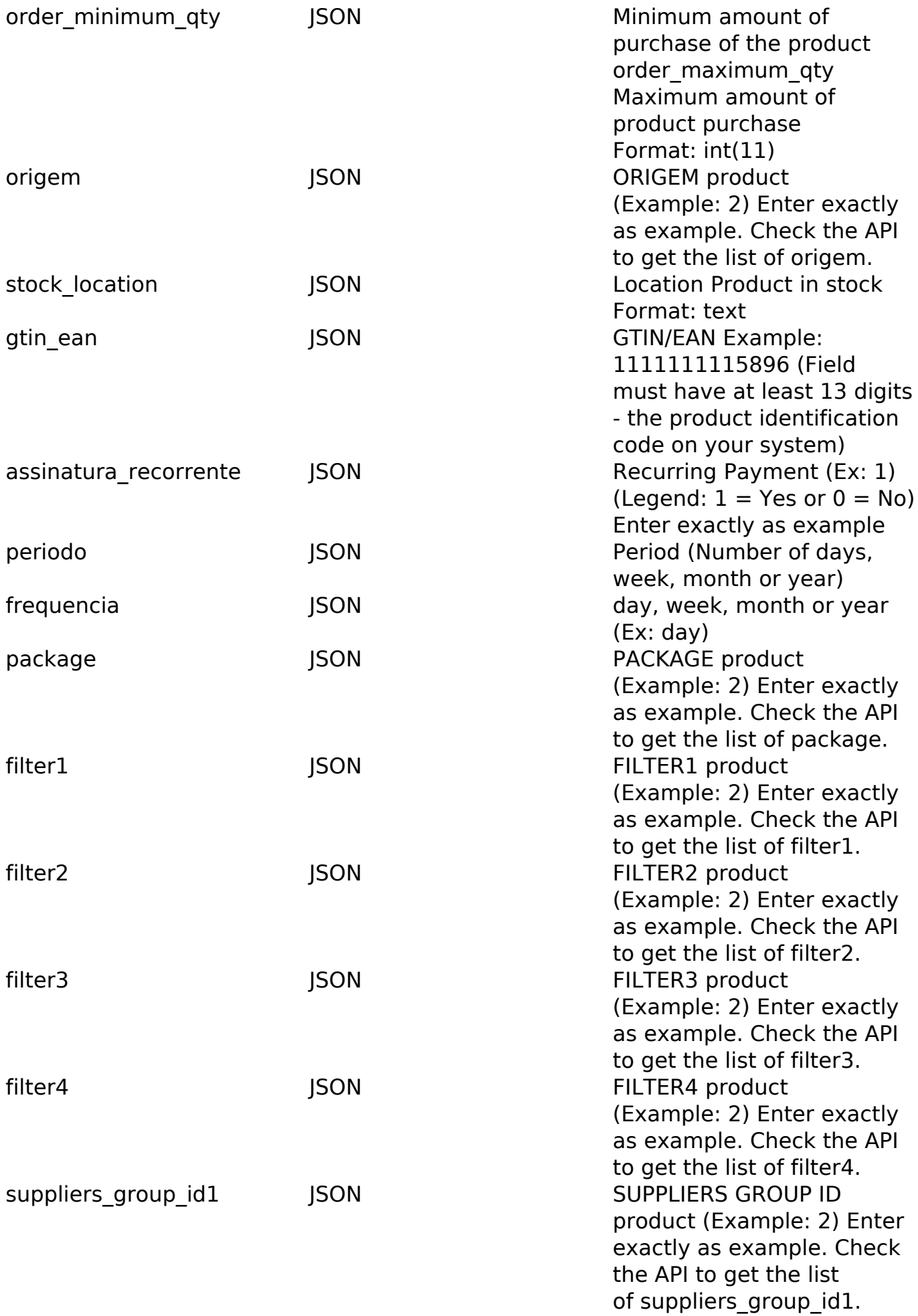

Página 8 / 11

**(c) 2024 MFORMULA FAQ <info@mformula.net> | 2024-05-13 18:46**

seller\_country\_shipping\_id \_JSON COUTRY SHIPPING ID

seller zone shipping id JSON ZONE SHIPPING ID

(Example: 30) Enter exactly as example. Check the API to get the list of countries. (Example: 464) Enter exactly as example. Check the API to get the list of zones.

#### PHP Sample

// sample edit products

\$url = \$domain\_url . '/api\_products\_edit.php?action=update\_products';

 \$data = array("products\_id" => "442", // Product ID (Only number is r equired) \* FIELD REQUIRED

"products\_status" => "1",  $// 1 = AVAILABLE$  or  $0 = NOT AVAILABLE$ or 2 = PENDING (Only number is required) \* FIELD REQUIRED

 "products\_model" => "CK2587XL", // Example: CK2587XL (Product id entification code) \* FIELD REQUIRED

 "products\_quantity" => "250", // Example: 250 (Only number is re quired) \* FIELD REQUIRED

 "products\_name\_br" => "Anel de Prata 925 com Pedras de Zirconia Borboleta", // Example: Anel de Prata 925 com Pedras de Zirconia Borbo leta (Recommended full product name) / Product Name in Portuguese only \* FIELD REQUIRED

 "products\_name\_en" => "Silver Ring with 925 Stones Zirconia Butt erfly", // Example: Silver Ring with 925 Stones Zirconia Butterfly (Re commended full product name) / Product Name in English only

 "products\_name\_es" => "Anillo de Plata 925 con Piedras de Zircon ia Butterfly", // Example: Anillo de Plata 925 con Piedras de Zirconia Butterfly (Recommended full product name) / Product Name in Espanol o nly

 "products\_name\_jp" => "Silver Ring with 925 Stones Zirconia Butt erfly", // Example: Silver Ring with 925 Stones Zirconia Butterfly (Re commended full product name) / Product Name in Japanese only

 "products\_description\_br" => "Descrição completa do produto em p ortuguês", // Product description in Portuguese

 "products\_description\_en" => "Product description in English", / / Product description in English

 "products\_description\_es" => "Descripción del producto en españo l", // Product description in Espanol

 "products\_description\_jp" => "Product description in Japanese", // Product description in Japanese

 "products\_image" => "http://shop1.demoweb.ws/images/1061000\_4Sm. jpg", // Main picture of the full size product. Filename (eg nomedaima gem.jpg) or full url (eg http://www.nomedosite.com.br/imagens/nomedaim Página 9 / 11

#### **(c) 2024 MFORMULA FAQ <info@mformula.net> | 2024-05-13 18:46**

```
agem.jpg). Filename must manually upload the images and full url is au
tomatically captured the image file and saved on the server. Recommend
ed size: 400x400 pixels ~ 800x800 pixels / File format: JPG / Correct 
Example: nome_do_arquivo_copia.jpg Wrong Example: File Name Cópia.jpg 
(Do not use special characters, space, semicolon at the images of the 
file name) * FIELD REQUIRED
       "products_price" => "1542.56", // Example: 1542.56 (Do not use ,
  "comma" only . "point" to indicate decimals) * FIELD REQUIRED
 "seller country shipping id" => 30, // Example: 30
  "seller_zone_shipping_id" => 464, // Example: 464
       "products_weight" => "0.150" // Example: 0.150 (0.150 = 150 gram
s / Fill only with numbers and point) * FIELD REQUIRED
       );
  $data_string = json_encode($data); 
 Sch = curl init(Surl); curl_setopt($ch, CURLOPT_CUSTOMREQUEST, "POST"); 
  curl_setopt($ch, CURLOPT_POSTFIELDS, $data_string); 
  curl_setopt($ch, CURLOPT_RETURNTRANSFER, true);
  curl_setopt($ch, CURLOPT_SSL_VERIFYPEER, false); 
  curl_setopt($ch, CURLOPT_HTTPHEADER, array( 
   'Content-Type: application/json',
   "Cache-Control: no-cache", 
   'Usuario1: ' . base64_encode($usuario1),
  'Senhal: ' . base64_encode($senhal),
   'Content-Length: ' . strlen($data_string)) 
  ); 
 $result = curl\_exec({$ch}); curl_close($ch);
 print_r($result);
  // sample edit products eof
```
Return Error:

code message

Return Success:

code products\_model products\_id message

ID de solução único: #1556 Autor: : MFORMULA Última atualização: 2019-03-12 23:53

> Página 11 / 11 **(c) 2024 MFORMULA FAQ <info@mformula.net> | 2024-05-13 18:46** [URL: https://faq.mformula.net/content/180/554/pt-br/como-editar-produtos-via-api-.html](https://faq.mformula.net/content/180/554/pt-br/como-editar-produtos-via-api-.html)